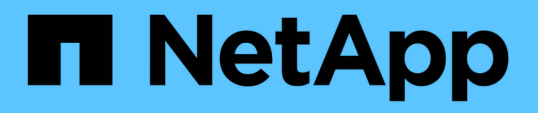

## 疑難排解**VSC**、**VASA Provider**及 **SRA**的虛擬應用裝置問題 VSC, VASA Provider, and SRA 9.7

NetApp March 21, 2024

This PDF was generated from https://docs.netapp.com/zh-tw/vsc-vasa-provider-sra-97/manage/taskcollect-the-log-files.html on March 21, 2024. Always check docs.netapp.com for the latest.

# 目錄

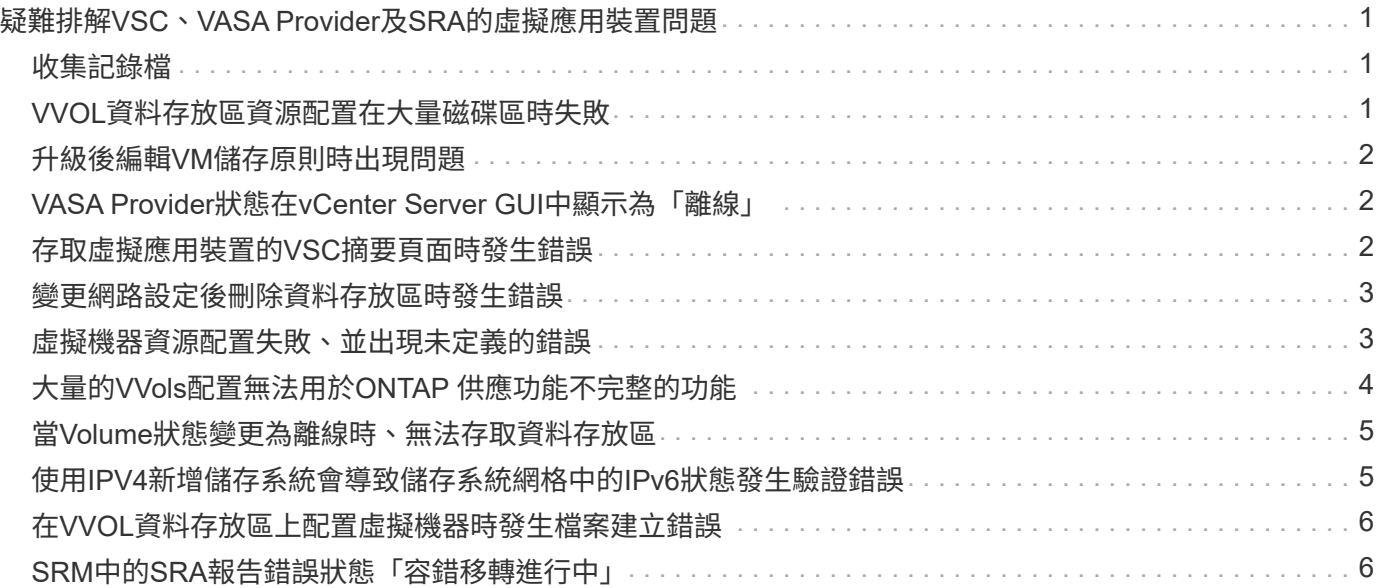

## <span id="page-2-0"></span>疑難排解**VSC**、**VASA Provider**及**SRA**的虛擬應用裝 置問題

如果您在虛擬儲存主控台(VSC)、VASA Provider及儲存複寫介面卡(SRA)的虛擬應 用裝置組態或管理期間遇到非預期的行為、您可以依照特定的疑難排解程序來識別及解決 此類問題的原因。

## <span id="page-2-1"></span>收集記錄檔

您可以從VSC圖形使用者介面(GUI)中的選項收集VMware vSphere的Virtual Storage Console記錄檔。技術支援可能會要求您收集記錄檔、以協助疑難排解問題。

關於這項工作

如果您需要VASA Provider記錄檔、可以從\*廠商供應商提供者控制台\*畫面產生支援套件組合。此頁面是VASA Provider維護功能表的一部分、可從虛擬應用裝置的主控台存取。

#### [https://vm\\_ip:9083](https://vm_ip:9083)

您可以使用VSC GUI中的「Export VSC Logs」(匯出VSC記錄)功能來收集VSC記錄檔。當您在啟用VASA Provider的情況下收集VSC記錄套件時、VSC記錄套件組合也會有VP記錄。下列步驟說明如何收集VSC記錄檔 :

#### 步驟

1. 從Virtual Storage Console首頁、按一下功能表:Configuration(組態)[Export VSC Logs](匯出VSC記錄 )。

此作業可能需要數分鐘的時間。

2. 出現提示時、請將檔案儲存至本機電腦。

然後、您可以將「.zip」檔案傳送給技術支援部門。

## <span id="page-2-2"></span>**VVOL**資料存放區資源配置在大量磁碟區時失敗

#### 問題

VVOL資料存放區資源配置在您嘗試以六個以上的磁碟區來配置VVOL資料存放區時失敗。

原因

VVOL資料存放區資源配置因為VSC與VASA Provider之間的通訊端逾時而失敗。

### 修正行動

您應該使用\* Expand VVOL Datastori\*選項建立VVOL資料存放區、但數量少於六個磁碟區、或是在資源配置後 增加VVOL資料存放區大小。

## <span id="page-3-0"></span>升級後編輯**VM**儲存原則時出現問題

從虛擬儲存主控台(VSC)、VASA Provider及儲存複寫介面卡(SRA)的7.0版虛擬應用 裝置升級至VSC、VASA Provider的最新版虛擬應用裝置之後、 和SRA、如果您在設定任 何新的儲存功能設定檔之前、嘗試編輯現有的VM儲存原則、可能會顯示下列錯誤訊息 :「There are incorrect or missing values below(下方有不正確或遺失的值)」。

### 原因

如果您尚未建立任何新的儲存功能設定檔、可能會收到此錯誤。

### 修正行動

您必須執行下列步驟:

- 1. 停止編輯VM儲存原則。
- 2. 建立新的儲存功能設定檔。
- 3. 修改所需的VM儲存原則。

## <span id="page-3-1"></span>**VASA Provider**狀態在**vCenter Server GUI**中顯示為「離線」

重新啟動VASA Provider服務之後、VASA Provider for ONTAP VMware的狀態可能會 在vCenter Server GUI中顯示為「離線」。

### 因應措施

- 1. 從虛擬儲存主控台(VSC)、VASA Provider及儲存複寫介面卡(SRA)的虛擬應用裝置檢查VASA Provider 的狀態、並確保VASA Provider處於作用中狀態。
- 2. 在vCenter Server的VSC頁面中、瀏覽至功能表:組態[管理擴充功能]、確認已啟用VASA Provider。
- 3. 在vCenter Server上、檢查/var/log/VMware/VMware-sps/sps.log檔案、查看VASA Provider是否有任何連線 錯誤。
- 4. 如果有任何錯誤、請重新啟動「'VMware-spsps」服務。

## <span id="page-3-2"></span>存取虛擬應用裝置的**VSC**摘要頁面時發生錯誤

當您在部署虛擬儲存主控台(VSC)、VASA Provider及儲存複寫介面卡(SRA)的虛擬 應用裝置之後、嘗試存取VSC Summary頁面時、可能會顯示錯誤訊息「/opt /NetApp/vscserver/etc/Vsc/performance · json (無此類檔案或目錄)」。

### 說明

當您在部署VSC、VASA Provider和SRA的虛擬應用裝置之後、嘗試存取VSC儀表板時、可能會遇到錯誤、因為 排程器初始化程序尚未完成。

## 因應措施

部署虛擬應用裝置後、您必須等待數秒、才能完成效能排程器初始化程序、然後按一下 C 按鈕以取得最新資 料。

## <span id="page-4-0"></span>變更網路設定後刪除資料存放區時發生錯誤

### 問題

變更VSC、VASA Provider和SRA的虛擬應用裝置IP位址之後、使用VSC介面執行特定作業時、會顯示錯誤。例 如、刪除資料存放區或嘗試存取ESXi主機上的VASA Provider伺服器。

### 原因

vCenter Server不會使用更新的IP位址、並繼續使用舊的IP位址來撥打電話給VASA Provider。

### 修正行動

當VSC、VASA Provider和SRA的虛擬應用裝置IP位址變更時、您應該執行下列步驟:

- 1. 從vCenter Server取消登錄VSC。
- 2. 請存取https://<vcenter\_ip>/mob`。
- 3. 按一下功能表:內容[擴充管理程式>取消註冊擴充功能>取消註冊所有com.netapp.extensions]。
- 4. 使用puty以root身分登入vCenter Server。
- 5. 使用「CD /etc/VMware/vSphere-client/vC-packages/vSphere-client-revity」變更至vSphere-client-revity目 錄。
- 6. 停止vSphere Client:使用「vSphere-Client Stop」的服務。
- 7. 移除包含UI副檔名的目錄:「rm -rf com.netapp\*`」
- 8. 使用「vSphere-Client start」啟動vSphere Client:服務。

此作業可能需要數分鐘時間、vSphere Client才能正確重新啟動及初始化。

- 9. 使用:「/etc/VMware/vSphere-ui/vC-packages/vSphere-client-cronity/'、變更至vSphere-UI cronity目錄。
- 10. 停止vSphere UI:使用「vSphere-UI Stop」的服務。
- 11. 移除包含UI副檔名的目錄:「rm -rf com.netapp\*`」
- 12. 使用「服務控制-啟動vSphere-UI」來啟動vSphere UI。

## <span id="page-4-1"></span>虛擬機器資源配置失敗、並出現未定義的錯誤

虛擬機器資源配置作業、例如建立、複製、開機、關機、暫停、 移轉及更新VVOL資料存 放區上的VM儲存設定檔可能會失敗、並在工作管理員中顯示一般錯誤訊息、指出問題是 由VASA Provider或VMware所造成。

### 問題

您會在工作管理員中收到錯誤訊息、例如「在候選磁碟區中找不到符合指定需求的適當磁碟區」

### 原因

此錯誤可能是因為VMware、VASA Provider或ONTAP VMware儲存設備發生問題所致。錯誤訊息可能未指明故 障的確切原因。問題也可能是因為環境中的大型儲存系統具有大量的儲存虛擬機器(SVM)、磁碟區和LUN。 在這類儲存系統的背景執行週期性探索作業需要時間、如果同時觸發這些作業、可能會導致虛擬機器資源配置作 業逾時。

### 修正行動

- 1. 請檢查「/opp/netapp/vp伺服器/logs/error.log」、「vvolvp.log」和「ZAPI\_error.log」記錄檔、確認問題是 與VASA Provider或ONTAP Rf2儲存有關。
	- 如果在候選磁碟區中發現「navate com.netapp.offtap3.ontap.ApiFailedException:」之類的錯誤、則表 示未找到符合指定需求的適當磁碟區。詳細資料:VVOL放置方式:類型:放置候選磁碟區 : VVOL NFs Pb2、VVOL NFS PB1效能:最大IOPS大小: 4 GB保證空間:假Volume未承諾的IOPS 不足:VVOL\_NFS\_PB1、VVOL\_NFS\_Pb2結果:成功(errno=13001))、隨即報告、然後您應採取 修正式儲存系統管理員的行動。
	- 只有在背景中沒有執行探索作業時、您才必須執行資源配置作業。如果VASA Provider記錄檔中所報告的 錯誤並非特定的、則您應與技術支援部門跟進、以解決此問題。
- 2. 如果VASA Provider記錄檔中未報告任何特定錯誤、請檢查「sps記錄」記錄檔、確認問題是否與VMware有 關、然後根據報告的錯誤採取適當的修正行動。

如果在「sps記錄檔」中報告的錯誤並非特定的、則您應與VMware管理員進行後續追蹤、以解決此問題。

## <span id="page-5-0"></span>大量的**VVols**配置無法用於**ONTAP** 供應功能不完整的功能

如果VVOL資料存放區在FlexVol 一個V9.4儲存系統上未包含完整配置的功能區、則虛擬磁 碟區 (VVols) 的完整資源配置會失敗ONTAP 。

### 問題

在配置VVOL時、您可能會收到下列錯誤訊息:

```
com.netapp.vasa.vvol.exceptions.OutOfResourceException: Unable to find a
location
for a vvol of size 4,096 in storage container vvol nfs new - Checked 1
places.
Specific reasons were vvol nfs new | Final Score: 0 | 100 -> 0 : FlexVol
of
vvol nfs new does not support required storage profile, details
[FlexVolume with
name vvol nfs new is not thick provisioned]
```
### 原因

如果FlexVol VVOL上沒有任何完整配置的功能區、就會發生此錯誤。

#### 解決方案

- 1. 新增FlexVol 支援VVOL的完整資源配置功能的全新支援功能。
- 2. 使用FlexVol 《不實的磁碟區」建立新的虛擬機器。

## <span id="page-6-0"></span>當**Volume**狀態變更為離線時、無法存取資料存放區

#### 問題

當資料存放區的磁碟區離線時、資料存放區將無法存取。即使磁碟區上線、VSC仍無法探索資料存放區。 在vSphere Client上、如果以滑鼠右鍵按一下資料存放區、則不會有任何VSC動作可用。

#### 原因

當磁碟區從叢集離線時、磁碟區會先卸載、然後設為離線或受限。當磁碟區離線且資料存放區無法存取時、會移 除交會路徑。如果磁碟區設為線上、則交會路徑預設為無法使用、也不會掛載於。這是ONTAP 不正常現象。

#### 修正行動

您應該將磁碟區上線、然後以與之前相同的交會路徑手動掛載磁碟區。您可以執行儲存探索、查看資料存放區已 被探索、且資料存放區的動作可供使用。

## <span id="page-6-1"></span>使用**IPV4**新增儲存系統會導致儲存系統網格中的**IPv6**狀態發生驗 證錯誤

### 問題

儲存系統網格會顯示儲存系統的驗證失敗狀態及IPv6位址、即使儲存系統是以IPv4位址新增。

#### 原因

如果您的雙堆疊儲存系統具有IPV4和IPV6 LIF、並新增具有IPV4 LIF的儲存系統、則VSC也能在週期性探索程序 中探索IPv6 LIF。由於未明確新增IPv6 LIF、因此IPv6探索失敗並出現驗證錯誤。此錯誤不會對儲存系統執行的 任何作業造成任何影響。

#### 修正行動

您必須執行下列步驟:

- 1. 在VSC主頁中、按一下\*儲存系統\*。
- 2. 按一下狀態不明且具有IPv6位址的儲存系統。
- 3. 使用設定的預設認證將IP位址變更為IPV4。

4. 按一下\*返回清單\*、然後按一下\*重新探索全部\*。

系統會刪除儲存系統清單中的過時IPv6項目、並在未發生驗證錯誤的情況下探索儲存系統。

## <span id="page-7-0"></span>在**VVOL**資料存放區上配置虛擬機器時發生檔案建立錯誤

問題

無法使用預設的儲存虛擬機器(SVM)或任何同時設定了IPv6和IPv4資料生命量的混合式儲存虛擬機器(SVM )來建立虛擬機器。

#### 原因

發生此問題的原因是預設vs0同時具有IPv6和IPv4資料生命期、而非純IPV4資料存放區。

#### 修正行動

您可以使用vs0配置虛擬機器、步驟如下:

- 1. 使用System Manager應用程式來停用所有IPv6 LIF。
- 2. 重新探索叢集。
- 3. 在VVOL資料存放區上配置虛擬機器、而該資料存放區的資源配置失敗。

已成功配置虛擬機器。

## <span id="page-7-1"></span>**SRM**中的**SRA**報告錯誤狀態「容錯移轉進行中」

#### 問題

VMware Site Recovery Manager (SRM) 會針對新的Snapzh人選 裝置、將裝置狀態顯示為「In Progress(進 行中)」。

#### 原因

發生此問題的原因、是在「/opt /netapp/vssserver/conf/devices.txt'檔案中、有一個項目的裝置名稱與新建立的 裝置名稱相同。

#### 修正行動

您應該從位於「/opt/NetApp/vpserver/conf/devices.txt」的站台(站台A和站台B)手動刪除與新建立的裝置相符 的項目、然後重新執行「探索」裝置。探索完成後、裝置會顯示正確的狀態。

#### 版權資訊

Copyright © 2024 NetApp, Inc. 版權所有。台灣印製。非經版權所有人事先書面同意,不得將本受版權保護文件 的任何部分以任何形式或任何方法(圖形、電子或機械)重製,包括影印、錄影、錄音或儲存至電子檢索系統 中。

由 NetApp 版權資料衍伸之軟體必須遵守下列授權和免責聲明:

此軟體以 NETAPP「原樣」提供,不含任何明示或暗示的擔保,包括但不限於有關適售性或特定目的適用性之 擔保,特此聲明。於任何情況下,就任何已造成或基於任何理論上責任之直接性、間接性、附隨性、特殊性、懲 罰性或衍生性損害(包括但不限於替代商品或服務之採購;使用、資料或利潤上的損失;或企業營運中斷),無 論是在使用此軟體時以任何方式所產生的契約、嚴格責任或侵權行為(包括疏忽或其他)等方面,NetApp 概不 負責,即使已被告知有前述損害存在之可能性亦然。

NetApp 保留隨時變更本文所述之任何產品的權利,恕不另行通知。NetApp 不承擔因使用本文所述之產品而產 生的責任或義務,除非明確經過 NetApp 書面同意。使用或購買此產品並不會在依據任何專利權、商標權或任何 其他 NetApp 智慧財產權的情況下轉讓授權。

本手冊所述之產品受到一項(含)以上的美國專利、國外專利或申請中專利所保障。

有限權利說明:政府機關的使用、複製或公開揭露須受 DFARS 252.227-7013(2014 年 2 月)和 FAR 52.227-19(2007 年 12 月)中的「技術資料權利 - 非商業項目」條款 (b)(3) 小段所述之限制。

此處所含屬於商業產品和 / 或商業服務(如 FAR 2.101 所定義)的資料均為 NetApp, Inc. 所有。根據本協議提 供的所有 NetApp 技術資料和電腦軟體皆屬於商業性質,並且完全由私人出資開發。 美國政府對於該資料具有 非專屬、非轉讓、非轉授權、全球性、有限且不可撤銷的使用權限,僅限於美國政府為傳輸此資料所訂合約所允 許之範圍,並基於履行該合約之目的方可使用。除非本文另有規定,否則未經 NetApp Inc. 事前書面許可,不得 逕行使用、揭露、重製、修改、履行或展示該資料。美國政府授予國防部之許可權利,僅適用於 DFARS 條款 252.227-7015(b) (2014年2月) 所述權利。

商標資訊

NETAPP、NETAPP 標誌及 <http://www.netapp.com/TM> 所列之標章均為 NetApp, Inc. 的商標。文中所涉及的所 有其他公司或產品名稱,均為其各自所有者的商標,不得侵犯。